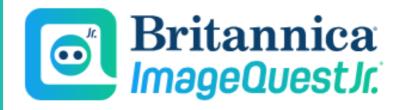

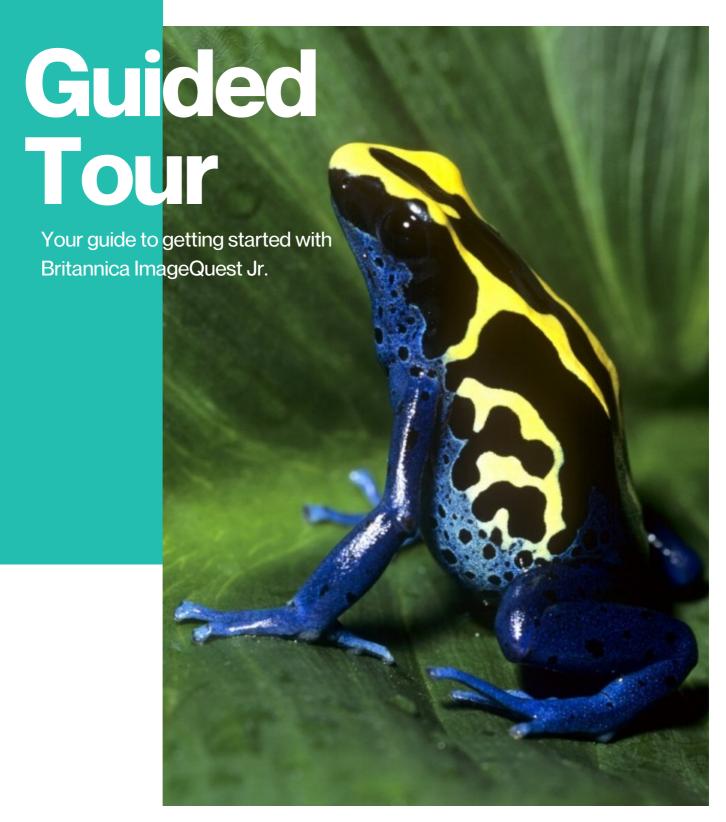

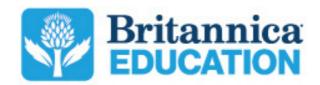

### **PG 3** The Britannica Vision

History and mission of Britannica

### PG 4 Britannica ImageQuest Jr.

Features of the Britannica ImageQuest Jr. Home Page

### PG 5 Galleries

Browse curated, animated collections of our most popular searches

### **PG 6 Search Results**

Access to thousands of rights-cleared images and videos appropriate for young learners

### **PG7** Media Details

Features and tools within an image or video

### **PG 8 Saving Media**

Organize and favorite your image and video content

#### **PG 9 Contact Us**

Contact information

## **The Britannica Vision**

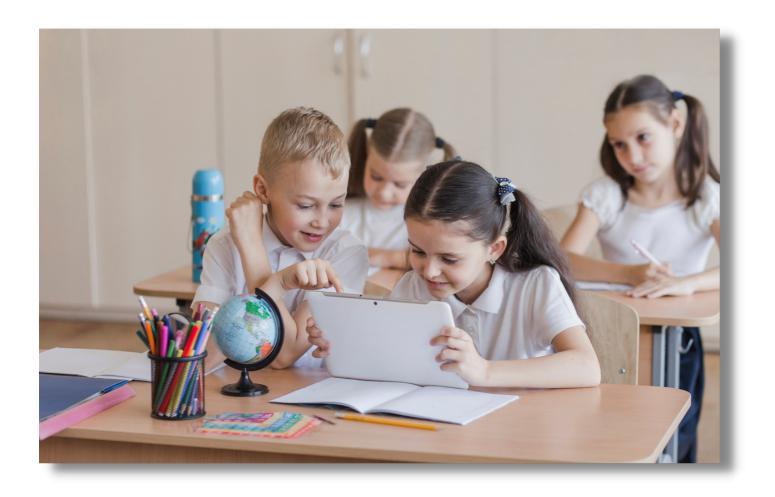

At Britannica Education, our purpose is to empower educators to create engaging and meaningful learning experiences that ignite curiosity in their students. We believe that every student has the ability to learn and grow, and we are committed to supporting educators in their efforts to help their learners reach their full potential.

To achieve this goal, we take a distinct approach that combines an expansive and diverse collection of educational resources, including nonfiction articles, images, videos, and interactive activities, with ongoing professional learning and support for educators. We believe that by providing PreK-12 educators with the tools and support they need, we can help them create a learning environment that inspires and engages learners of all abilities.

Our products and services include a vast selection of standards-aligned digital curriculum resources, assessment tools, and professional learning programs that are designed to help educators effectively and efficiently plan, deliver, and assess instruction. Whether you are a teacher, curriculum specialist, or administrator, Britannica Education has the go-to support you need to help you succeed in your role.

## Britannica ImageQuest Jr.

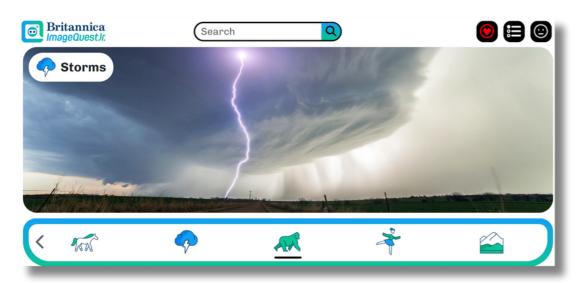

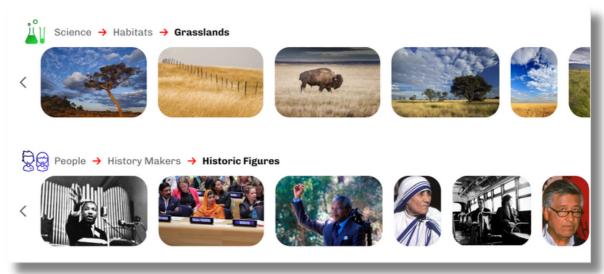

An image and video database designed for young learners!

Britannica ImageQuest Jr. provides carefully curated, age-appropriate images and video clips covering topics taught in grades Pre-K to 5th grade. Enjoy a mobile-friendly, age-appropriate, and simplified interface that includes bright colors, animations, and enhanced visuals specifically designed for younger learners.

Many trusted media sources have joined with Britannica to provide the best and broadest offering of curriculum-relevant imagery, videos, and clip art-materials (infographics, signs and symbols, graphic concepts and cool vector illustrations), all rights-cleared for educational, non-commercial use.

## **Galleries**

On the ImageQuest Jr. home page you'll find carefully curated, age-appropriate galleries of images and videos clips to explore! Browse the best quality images and videos of our most popular searches to easily find the content you're looking for. Fun animations and visuals spark student interest and support learning!

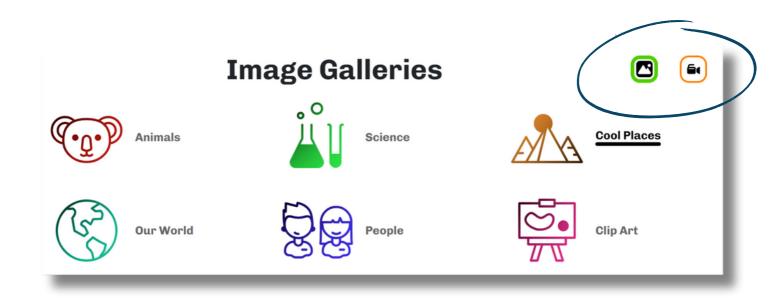

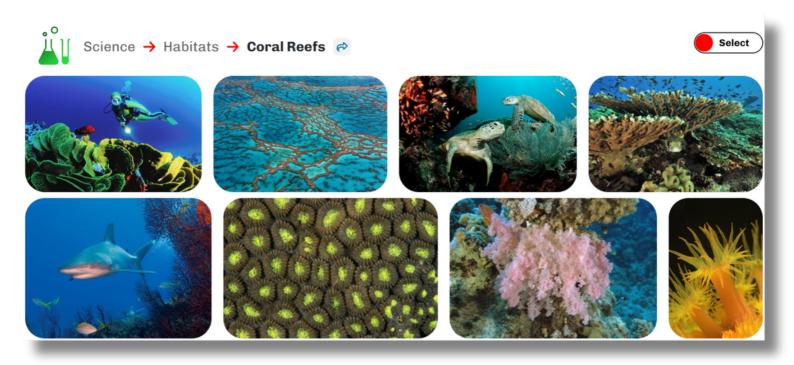

### **Search Results**

Easily search the thousands of images and videos available on ImageQuest Jr. through the search bar at the top of the homepage. Choose from the suggested searches or click on the magnifying glass to see all results. Simply toggle between image and video results to find the perfect media piece!

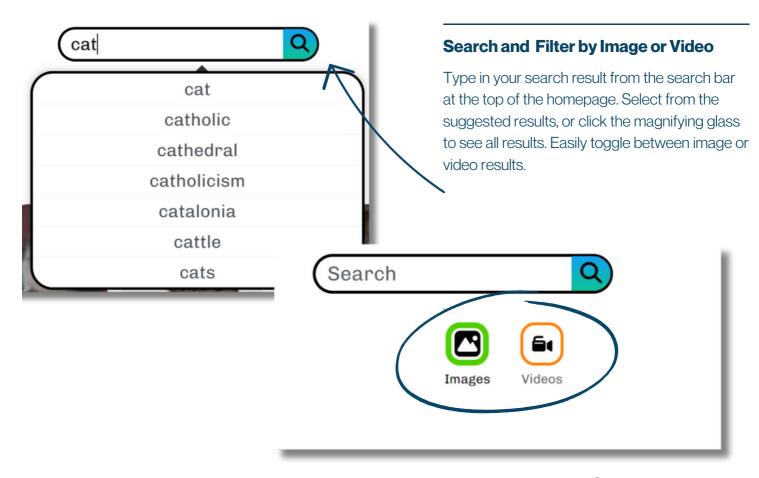

### **Multiple Images and Videos**

Engage with multiple images or videos at one time by clicking on the "Select" button. Select multiple images or videos at once to download, share, print, and save to your My Media!

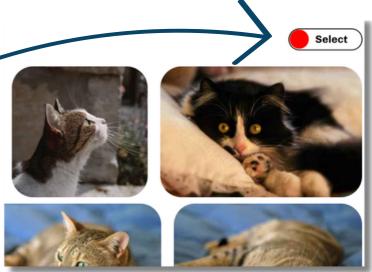

## **Media Details**

Students can easily interact with images and video clips in ImageQuest Jr.! Easily share the media piece, download it, cite it, or print it. You can also find important media details to support early media and visual literacy skills!

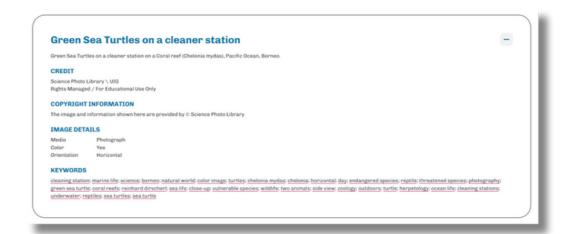

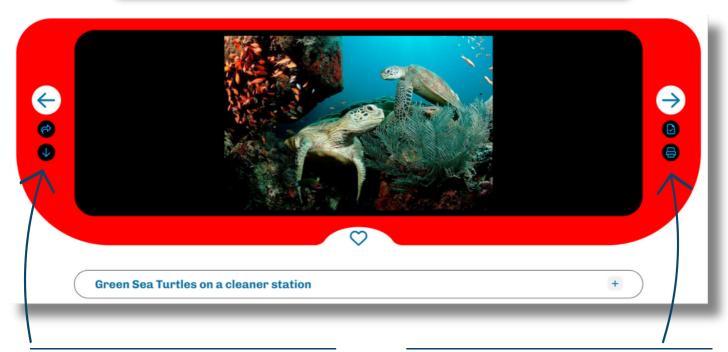

#### **Sharing**

Share your search results by downloading media files directly to your device. Email images and videos to other Britannica users. Copy a direct link or share media to Google Drive or Google Classroom!

#### **Media Tools**

All images and videos come with citations in all four formatting styles. Use the heart icon to save media to your personal My Britannica account, download directly to your computer, or print images instantly!

# **Saving Media**

Easily save media as favorites by clicking on the heart icon under each image or video. Use your personal My Britannica account to permanently save images and videos and organize them into albums for later use. Add notes to an album or share it to support digital learning!

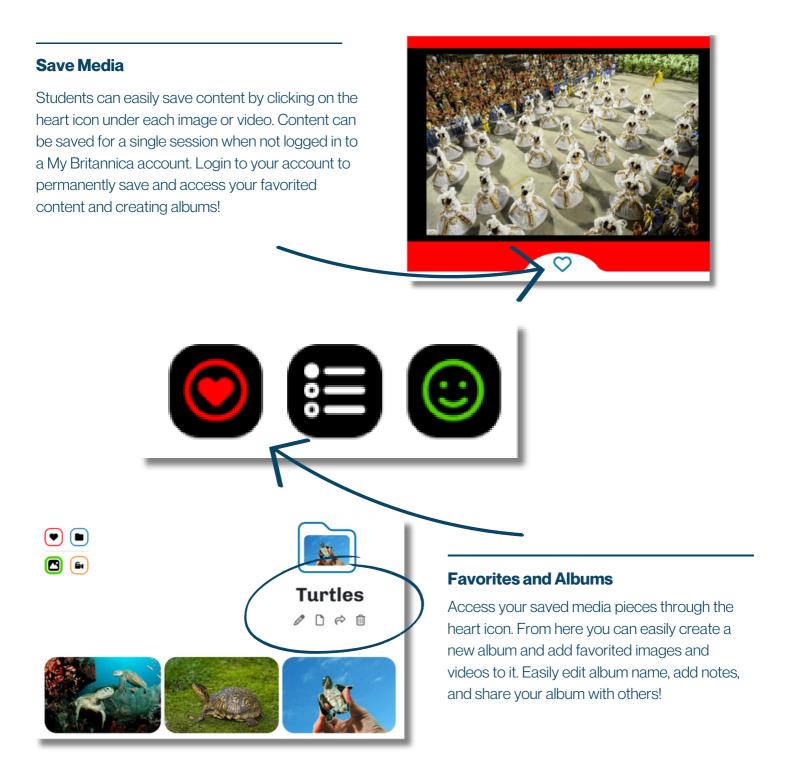

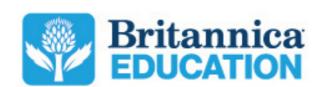